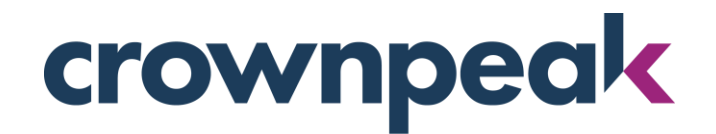

# **August 2016 Release Notes**

Build 6732 on CMS released Wednesday 08.17.16

## + Updates in this Release +

The August release showcases something developers will enjoy, a new Crownpeak Desktop Connection (CDC) update, while the rest of the team will appreciate updates to Digital Quality Management (DQM) functionality in the CMS.

#### **Crownpeak Desktop Connection Visual Studio Extension**

The Crownpeak Desktop Connection (CDC) allows developers to quickly and easily work on the backend of their instance; creating/editing templates, performing uploads and creating projects. The CDC Visual Studio (VS) add-in enables developers to directly access assets and template files within Visual Studio, this update moves from an add-in to an extension and adds MS Visual Studio 2015 to the list of supported versions. The other currently supported versions are: 2010, 2012, and 2013

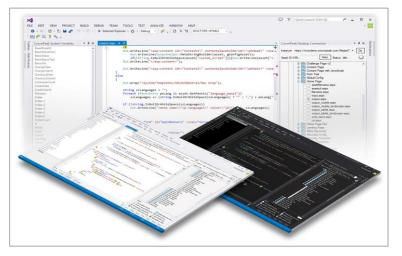

By pairing the CDC and Visual Studio add-in, developers can directly access the CMS platform to:

- Navigate directories in the CMS through the CDC Window
- Access the CMS system variables
- Edit template files including input.aspx, output.aspx, post\_input.aspx and more
- Find the CMS API methods, parameters and properties as you type using MS IntelliSense
- Bulk upload of files, folders and zip files.

Use the following link to download the latest version of the CDC: <u>http://desktop.crownpeak.com/</u>

#### **Crownpeak Digital Quality Management (DQM)**

The Digital Quality Management (DQM) Page Check feature was integrated into the CMS this past May. We made several updates this month which enhance the DQM connection within the CMS. The updates include tagging and report options.

The reporting options can be viewed in the Integrations tab as shown in Figures 2 and 3. Drop-downs were added in which you can select the site you would like to view: ex. Preview, Stage or Live. Then you can filter the findings on specific topics: All, Accessibility, Brand, Legal, SEO and Usability. For assistance in how to use and run DQM please see the <u>Best Practices</u> page.

HTML tags that can added to your web sites published by the CMS in order to make it easier to identify specific information and page sections to DQM. Adding these tags improves the DQM reporting on your web site, and are often added to web sites in any case to improve site accessibility to end users.

These tags will go into the CMS output template files – mixed in with your site's HTML. Some of them will use the template API functions to get data from the CMS while publishing, and some of the tags are simply HTML markup for the DQM scanner to use to identify selected parts of the page. The tags which display CMS Template API values can now be automatically inserted by the CMS as the pages are published in a manner similar to the WCO Auto Beacon tagging feature.

For more information, please see our Best Practices page found here: <u>http://developer.crownpeak.com/Documentation/BestPractices/Integrations/DQM-tagging.html</u>

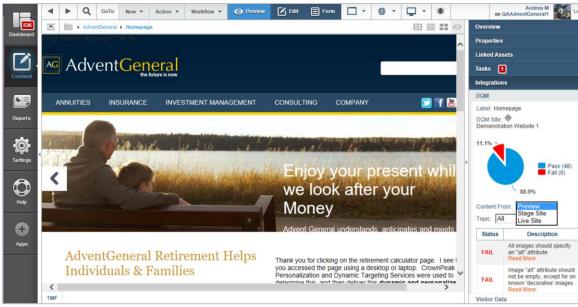

Figure 2 – DQM Test Options

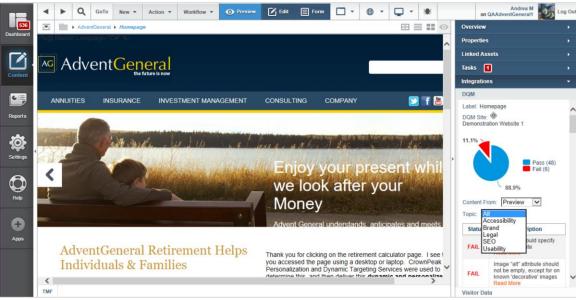

Figure 3 – DQM Topic Options

### **Other Improvements**

- 1. Updated the way folder models are created to avoid ambiguity (CMS-6733)
- 2. Code sample for ShowSelectList has been added to developer.crownpeak.com (CMS-6595)
- 3. CreateNewAssets will work with hidden files (CMS-7090)
- 4. CreateThumbnail API will display internal images (CMS-7099)
- 5. CSV downloads will save/display non-ascii characters (CMS-7005)
- 6. Facebook widget has been updated to reflect Facebook code changes (CMS-7056)
- 7. Links can be selected in WYSIWYG using DAM (CMS-7023)
- 8. New AccessAPI function Util.log has been created (CMS-6838)
- 9. Set schedule on workflow transitions will work correctly (CMS-7015)
- 10. ShowAcquireParams.AddAdditionalImage will save additional content in Classic (CMS-6630)

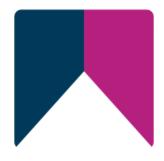